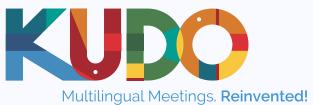

# KUDO Polls

Feature Overview

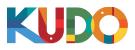

## Types of Poll

#### **Multiple-choice Polls**

With this type of poll, you can:

- Create polls (anonymous) with multiple options;
- Set up polls where participants can choose more than one answer (up to 20 answers);
- Set up title, question and answers in any language;
- Edit and delete a poll (note: poll type cannot be edited, only poll details).

#### **Parliamentary Polls**

Nominative (Identifiable Vote):

- Create polls with three answers: Yes, No, Abstain (note: answers cannot be edited);
- See a live list of participants' responses to the poll;
- Export poll response as .csv (if configured before the poll starts);
- Edit and delete a poll (note: poll type cannot be edited, only poll details).

#### Ballot (Anonymous Vote):

- Set up anonymous polls;
- Create polls with three answers (Yes, No, Abstain);
- Edit the answers;
- Edit and delete a poll (note: poll type cannot be edited, only poll details).

### **Poll Features**

#### **Polling Rights**

Only participants with assigned polling/voting rights can vote in a poll.

- The feature allows you to assign voting rights either to all participants or to selected participants.
- By default, all polls have rights assigned to all the participants.
- The polling rights for a poll can be edited up until the poll is launched
- The participants list is separated into "Added Participants" and "Joined Participants" to make the identification process easier.
- Search box enables easy searching of participant names in both groups.
- Checking the "Select all" checkbox enables selection of all the participants in the Added Participants / Joined Participants group at once.
- "Refresh List" link updates the list with the participants who have most recently joined the meeting. Note: once a participant has joined the meeting, he/she will be on the list even if he/she later disconnects.
- "Set List as Default" link enables users to save and apply the polling rights settings to other polls.

# KUDO Polls | Feature Overview

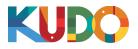

- Once a configured polling rights list has been set as default, the list can be applied to other polls by checking the "Apply Default List" checkbox in the polls list table.
- Once a default has been applied, the polling rights settings can still be edited to make changes on top of the applied default.

#### **Polling Weight**

This feature allows you to assign polling weight to participants who have polling rights.

- Only participants with voting rights appear in the participants list for assigning polling weight.
- All participants are assigned a default weight of 1 for all polls.
- A weight from 1 to 100 can be assigned to each participant with polling rights.
- The participants list is separated into "Added Participants" and "Joined Participants" to make the identification process easier.
- Search box enables easy searching of participant names in both groups.
- "Reset" link resets any previously assigned weights to 1.
- "Refresh List" updates the list with the participants who have most recently joined the meeting. Note: once a participant has joined the meeting, he/she will be on the list even if he/she later disconnects.

#### **Poll Control**

This feature enables you to define who can manage each poll (in Advanced Settings).

- Define who can manage the vote; select or deselect Operator and VIP(s).
- Client's access to manage the vote cannot be edited.
- Check the box next to VIP(s) to allow VIP(s) to manage the poll.
- Check the box next to Operator to allow the operator to manage the poll.
- By default, the Client, Operator and VIP(s) can manage all the polls.
- Management of polls:
  - Clients (Admin) can only manage polls from the management console (back end).
  - Operators can manage polls from the management console and the meeting console (front end).
  - VIP(s) can only manage polls from the meeting console.

#### **Poll Export**

Export poll responses with names of participants:

- This setting is available in the poll Advanced Settings. This is currently only available for the Parliamentary Nominative type of poll.
- If 'Yes' is selected, the client can export the poll responses (name and vote cast). This can be done from:
  - the Poll Details section once the poll starts;
  - the post-meeting report section after the meeting ends.
- By default, the Poll Export setting is set to 'No' for all polls.

## KUDO Polls | Feature Overview

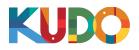

#### **Poll Results**

Show or hide components of poll results in the poll Advanced Settings.

- Percentage for Poll Results:
  - Selecting 'No' hides the percentages from being displayed with poll results.
  - Selecting 'Yes' displays percentages with poll results.
  - By default, 'Yes' is selected for the poll percentages to be displayed with the poll results *Note: The percentages are not available for weighted polls and for multiple-choice polls*
- Pie Chart for Poll Results:
  - Selecting 'No' hides the pie chart from being displayed with the poll results.
  - Selecting 'Yes' displays the pie chart with the poll results.
  - By default, 'Yes' is selected for the pie chart to be displayed with the poll results. Note: The pie chart is not available for weighted polls and for multiple-choice polls.

#### **Predefined Poll Time**

Set a timer for a poll, so that the poll is open for a set duration once launched.

- Selecting 'Yes' enables you to set a predefined time for a poll.
- A maximum of five minutes can be set for each poll.
- The countdown starts once the poll is launched, and a timer is displayed to the meeting participants.
- Once launched, the poll ends automatically at the end of the preset time.
- Participants are only allowed to vote within the preset time.
- You can only run one timed poll at a time.
- By default, 'No' is selected for all polls.
- If this setting is edited to 'Yes', but no time is set, the poll is considered to be a normal poll without a timer.

#### **Poll Operation and Poll Status**

Poll Operations:

- Start Vote: The poll is launched, and only participants with polling rights can vote. All participants can see the poll questions, and are notified when the poll starts by a flashing red notification on the Polls tab.
- End Vote/Poll: The poll ends; participants with polling rights are no longer able to vote.
- Publish Poll Results: Published poll results are displayed to all meeting participants.

**Poll Status:** 

- Created: The poll has been successfully added to the meeting in the management console.
- Launched: The poll is open for voting.
- Executed: The poll has closed.
- Published: The poll results are published and available to all participants.

| Actions |                     |  |
|---------|---------------------|--|
| EDIT    | DELETE              |  |
| ~       | ~                   |  |
| ×       | ~                   |  |
| ×       | ×                   |  |
| ×       | ~                   |  |
|         | EDIT<br>×<br>×<br>× |  |

# **KUDO Polls** | Feature Overview

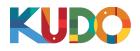

## **Poll Features**

| Feature                                                                                                    | Client | VIP | Operator |
|----------------------------------------------------------------------------------------------------|--------|-----|----------|
| Create and delete polls *                                                                                                    | ~      | ×   | ~        |
| Start, stop and publish polls                                                                                                    | ~      | ~   | ~        |
| Assign voting rights                                                                                                    | ~      | ×   | ~        |
| Create and apply a voting rights default list                                                                                                    | ~      | ×   | ~        |
| View vote results (live and after closing the poll) **                                                                                            | ~      | ~   | ~        |
| Export vote results in .csv (live and after closing the poll) **                                                                                  | ~      | ×   | ×        |
| Assign voting rights                                                                                                    | ~      | ×   | ×        |
| Advanced Settings configuration<br>(Poll Control, Poll Export, Percentage for Poll results, Pie Chart for Poll results,<br>Predefined. Poll time) | ~      | ×   | ×        |
| * If allowed on back end                                                                                                    |        |     |          |

lf allowed on back end

\*\* Only Parliamentary Nominative polls